## *Enhanced Blackboard Gradebook Setup Overview– What* we have done and what we know so far.  $\odot$

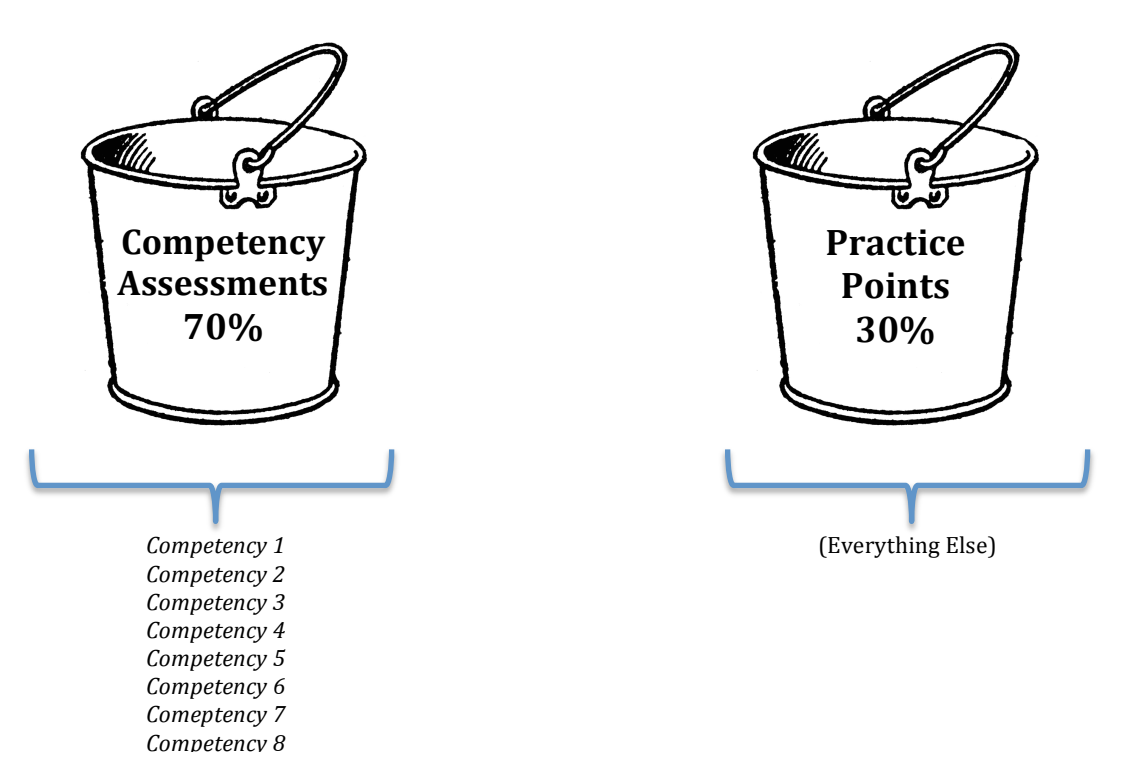

- 1. Setup Grading CATEGORIES:
	- a. Practice Points
	- b. Competency 1, Competency 2, Competency 3, etc...
- 2. Then, set up Average Columns to report each of the following based on the grading categories assigned to each column in the gradebook:
	- a. **Practice Points** Overall Average (This creates your 30% "bucket".)
	- b. Averages that report out progress on EACH Individual Competency
	- \*Even though it's called an "average" column, you can choose highest, lowest, dropping scores, etc.
- 3. Next, setup another Average Column (an average of the averages) that averages ALL of the Individual Competency Columns into one overall Competency Average. This gives you your 70% Competency **Assessment** "bucket".
- 4. Finally, set up the Weighted Column that reports our **FINAL COURSE GRADE**.
	- a. Practice Points Average Column weighs 30%
	- b. Competency Assessment Average Column weighs 70%

## *\*Averages columns give us many options:*

- *Drop lowest scores*  $OR$  *Drop hightest scores*
- *Only report highest score OR Only report lowest score*
- *Average equally OR Average proportionally*
- $\triangleright$  We are also able to set up grading rules that make any Competency Average column report grades less than 60% as CNM instead of an F.
- ▶ As of right now, we must also create a final text column to place "CNM" since we can't manually override FINAL COURSE GRADE column (since it's a weighted column.)